# IDL 8.6.1 リリースノート

**Note**

最新の情報に関しては、下記のリンクを参照してください。 <http://www.harrisgeospatial.com/ProductsandTechnology/Software/IDL.aspx>

これらリリースノートは次の項目に分かれています。

- IDL8.6.1 のサポートプラットフォーム
- **●** IDL8.6.1 の新機能
- IDL8.6.1 の下位互換性の問題
- IDL8.6.1 既知の問題
- IDL8.6.1 で修正された問題

# **IDL8.6.1** のサポートプラットフォーム

IDL8.6.1 のサポートプラットフォームを以下の表に示します。 これからソフトウェアをインストールするマシンが以下の条件を満たすかどうか、必ずご 確認ください。また、ライセンス認証にはネットワークカード(NIC もしくは Ethernet) を介した、インターネット接続が必要となります。

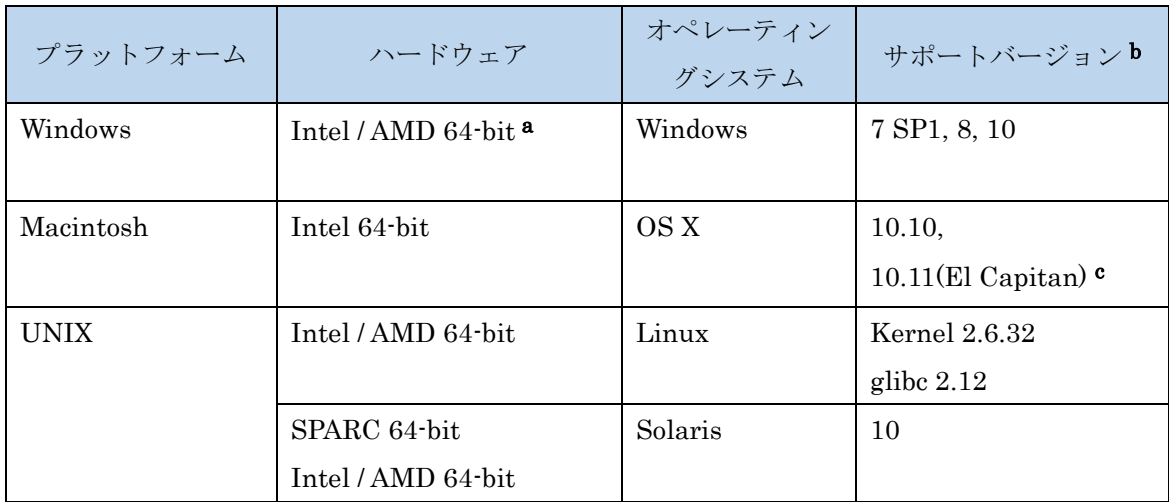

a: IDL8.5 より Windows は 64-bit OS のみのサポートとなります。32bit モードの IDL を

起動する場合は、「ENVI5.4/IDL8.6 インストールガイド」の「Windows 版 ENVI / IDL の 起動方法」をご確認ください。

- b:サポートされているバージョンは、当該バージョンで IDL が構築されているか(表中の 最低バージョン)、またはテスト済みであることを示しています。 表に記載されたバー ジョンとバイナリ互換があるバージョンであれば、IDL のインストールと実行が可能で す。
- c: Macintosh 版のインストールには、Apple X11 X-window マネージャが必要となります。 X11 がインストールされていない場合は、XQuartz よりインストールを行ってください。 XQuartz2.7.11 にて動作確認されています。

## ライセンスサーバーのサポートプラットフォーム

本製品をフローティングのライセンスのサーバー機として使用する場合には、ライセンス サーバー(Flexnet License Server)を使用します。そのライセンスサーバーのサポートプ ラットフォームを以下の表に示します。なお、MacOS はフローティングサーバーとしては 動作いたしません。

ライセンスサーバーをインストールするマシンが以下の条件を満たすかどうか、必ずご確 認ください。また、フローティングライセンスに関しても、ライセンス認証にはネットワ ークカード (NIC もしくは Ethernet) を介した、インターネット接続が必要となります。

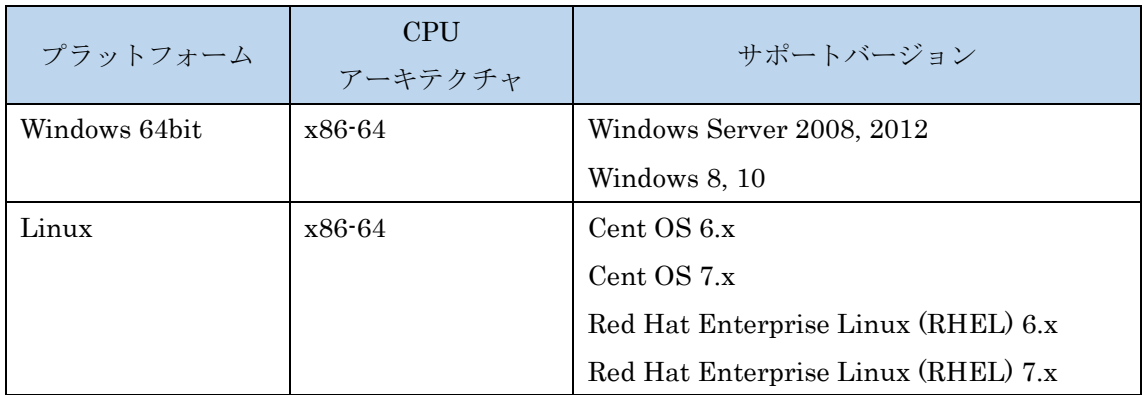

#### その他:

搭載されているグラフィックボードのドライバを最新にアップデートすることを推奨しま す。各製品の Help は HTML5 対応ブラウザを必要とします。

### **IDL8.6.1** の新機能

### **IDL** ブレークポイントプロパティ:

IDL ワークベンチを使用して、コード中にブレークポイントを設定する場合の動作を変

更することができるようになりました。例えば、1 度だけブレークする、ある回数ヒット した後でのみブレークする、ある状態(変数がある値に等しい場合など)の時にのみブ レークするといったことが設定できます。これら「ブレークポイントプロパティ」の設 定はブレークポイントで右クリックを押して「ブレークポイントプロパティ」ダイアロ グを選択するか、「ブレークポイント」ビューから行えます。

#### **16** 進数の定数:

従来の 16 進数定数の一般的な設定方法に加えて、単純に 0x という表記で 16 進数を定義で きるようになりました。以下は例です

> IDL> a = 'FF3A'x ; 従来の表記方法 IDL> a = 0xFF3A ; 新たな表記方法

詳細は Help の「Defining and Using Constants」を参照してください。

#### **GOES-R** 地図投映法のサポート:

IDL に GOES-R 地図投映法がサポートされました。この投影法によって、緯度経度と GOES-R の走査角度ラジアンとが相互に変換できるようになります。詳細は Help の 「MAP\_PROJ\_INIT」と「MAP」ルーチンを参照してください。

#### **HDF5** 設定文字エンコーディング:

IDL の HDF5 モジュールは新たに H5T\_SET\_CSET ルーチンを持つようになりました。こ のルーチンによってデータセットや属性の文字列に使用するエンコーディングタイプに ASCII または UTF-8 を設定することができるようになりました。

#### **XML** 構文解析ルーチン:

XML\_PARSE 関数を使用することで全 XML ファイルや文字列を構文解析した結果を IDL の Ordered Hash 変数の構成要素にすることができます。これによって配列の添え字を使 用した簡単な方法で XML を含んだすべての属性や変数に対しアクセスができるようにな りました。

### ライブラリの更新

### **CDF** と **IDL Python bridge**:

CDF ライブラリはバージョン 3.6.3.1 へとアップデートされました。IDL Python bridge は Python3.6 をサポートするようになりました。

# **IDL8.6.1** の下位互換性の問題

### 全プラットフォーム対象

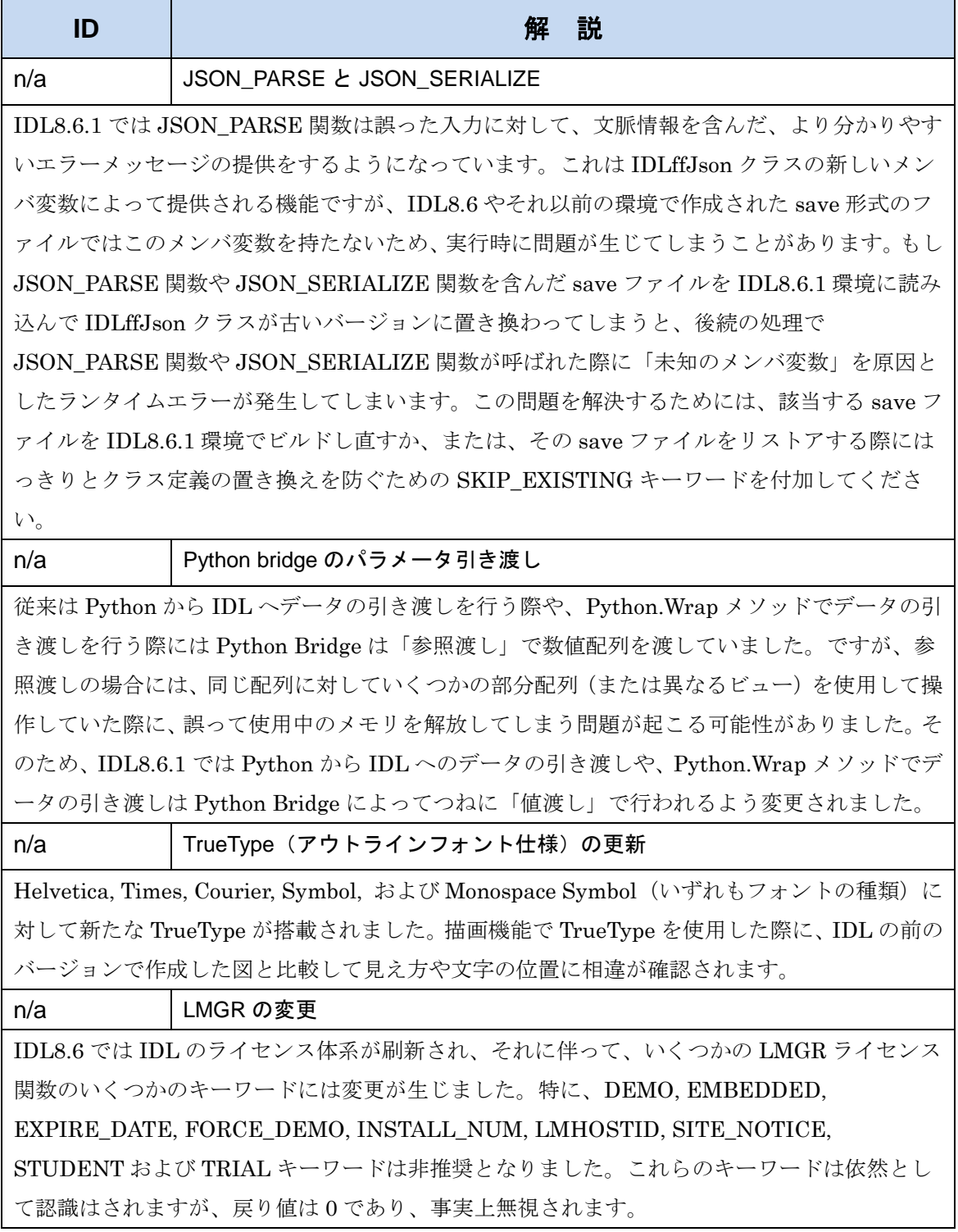

# **IDL8.6.1** の既知の問題

問題が起こった際は、リリースノートの既知の問題を参照してください。ID 番号 はお客様からのお問い合わせに早急に対応できるよう記されています。

### 全プラットフォーム対象

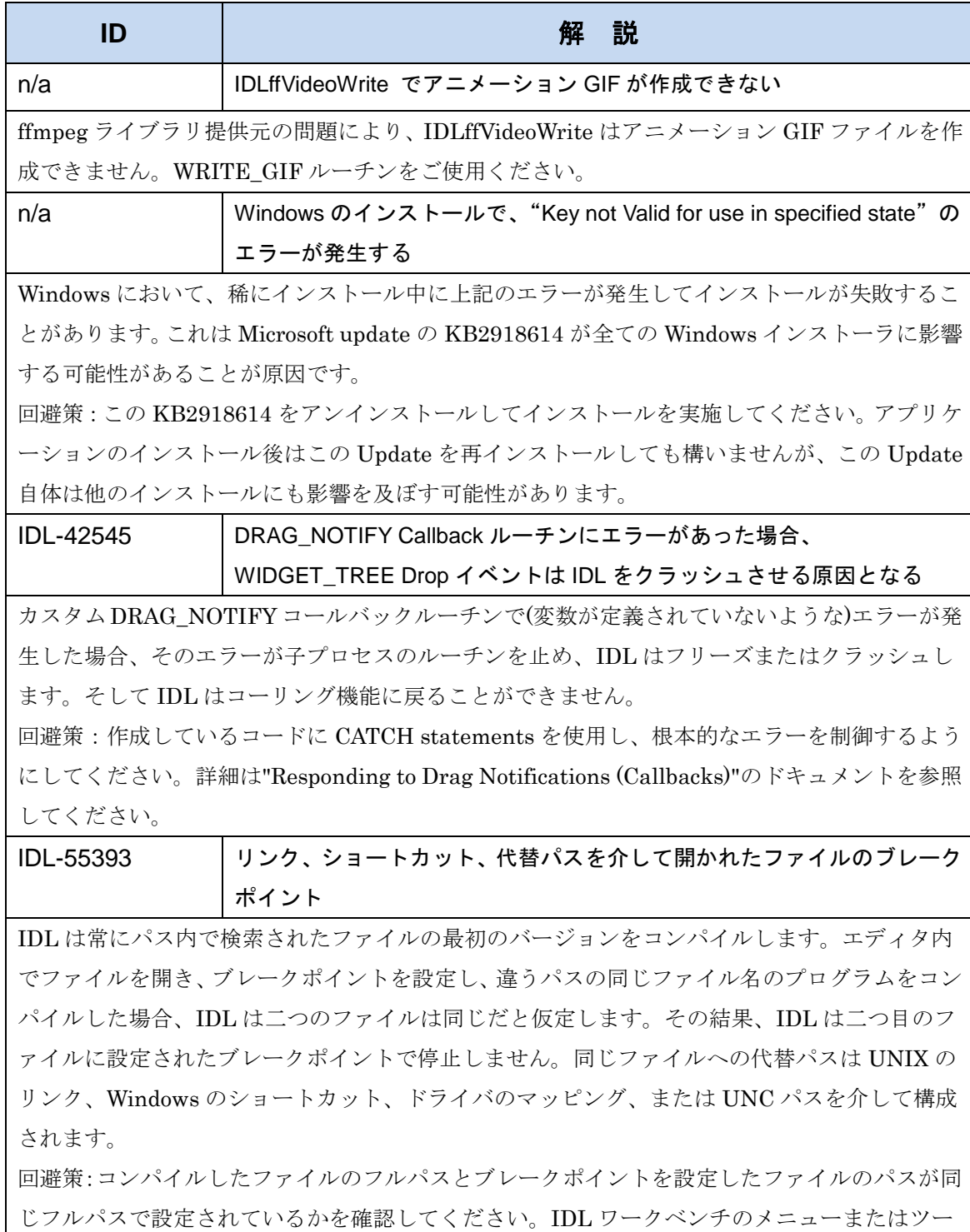

ルバーを使用しコンパイルを行った場合は、編集とデバッグに使用されているパスが同じかどう か確認してください。

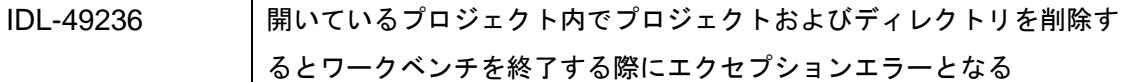

開いているプロジェクト内でプロジェクトファイルおよびディレクトリが削除された際(例え ば、Windows Project Explorer から)、ワークベンチが実行中には警告メッセージが発生し、終 了する際にエクセプションエラーが発生します。

IDL-51318 IDL-51322 Formatter Preferences のキーワード、システム変数、クラス名は Source →Format コマンドでは無視される

キーワード、システム変数、構造体やクラス名がウィンドウ→設定→IDL→フォーマッタから設 定できますが、コードがハイライト(選択)されているおよび Source→Format コマンドが選択さ れているときは設定が適用されません。

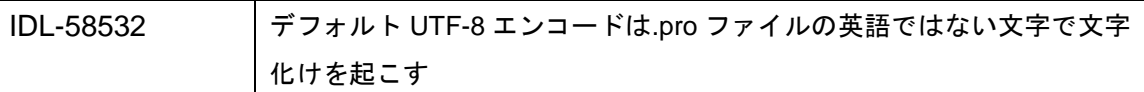

IDL ワークベンチにインポートされると、英語ではない文字はシンボルに変換されます。 インポートする.pro ファイルに英語ではない文字が入っていた場合、文字化けを起こしたファ イルになります。

回避策:ファイルを開く前または開いているファイルを保存する前に、ファイルのエンコーディ ングをスペイン語とドイツ語は ISO-8859-1 へ、日本語は Shift-JIS へと変更してください。変 更はファイル→プロパティを選択し、表示されたウィンドウのテキスト・ファイル・エンコード から行えます。

エンコーディングのプリファレンスの変更はウィンドウ→設定→一般→ワークスペースから行 ってください。

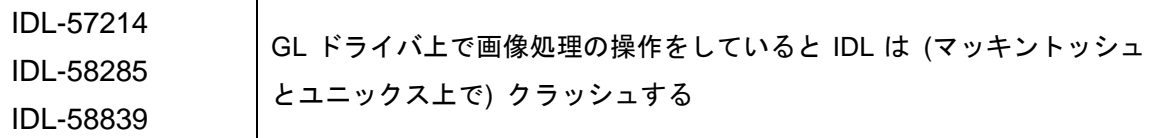

回避策:bin¥bin.<platform>にある gl\_driver.so ファイルの名前を変更してください。たとえば、 gl\_driver.so を gl\_driver.ba というように変更し、この回避策があなたのシステムに有効かどう か確認してください。

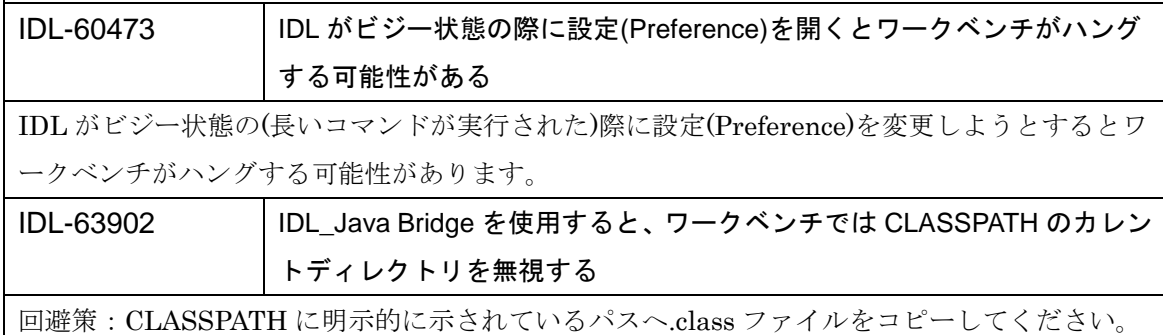

### **Macintosh** プラットフォーム対象

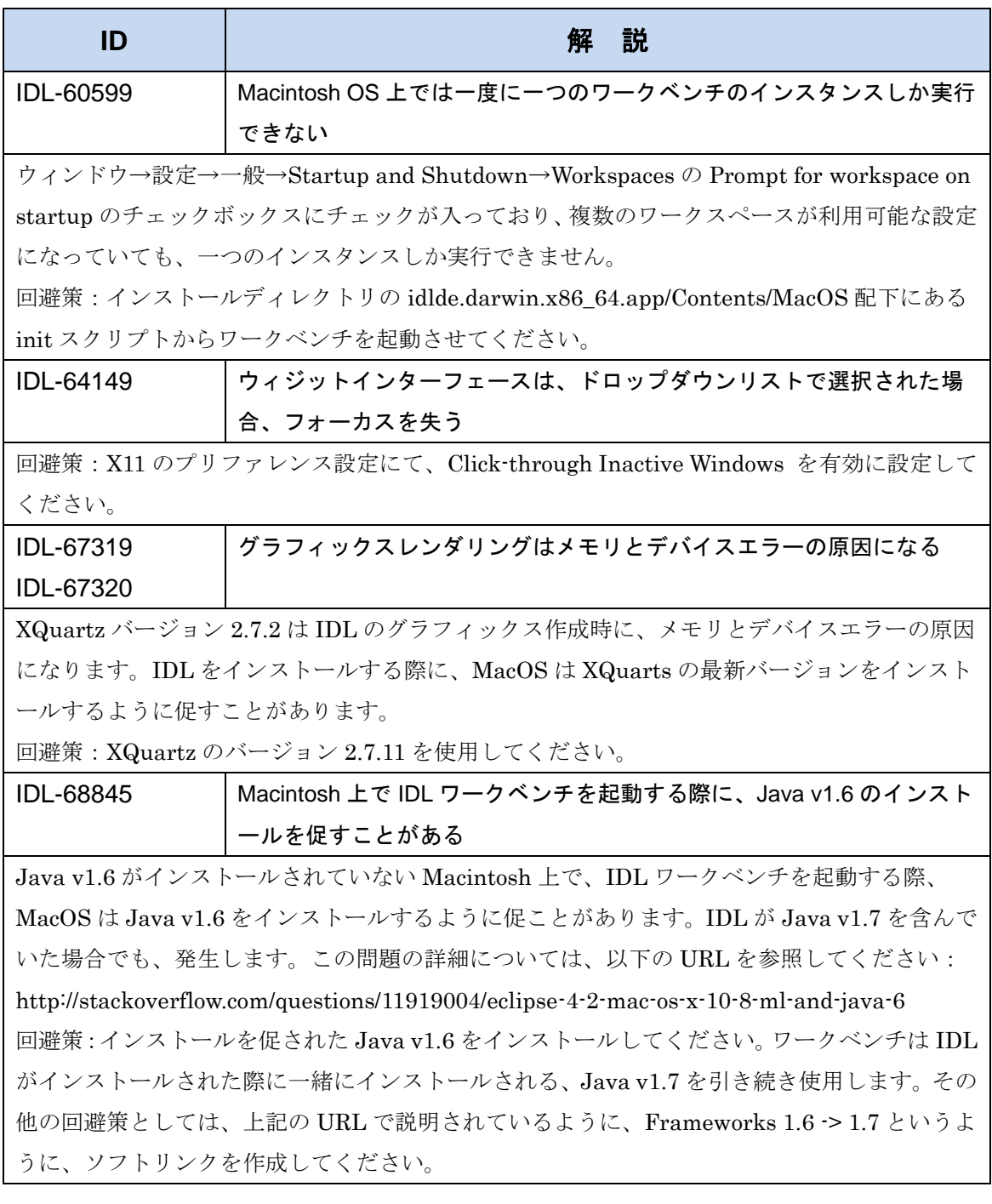

# **Windows** プラットフォーム対象

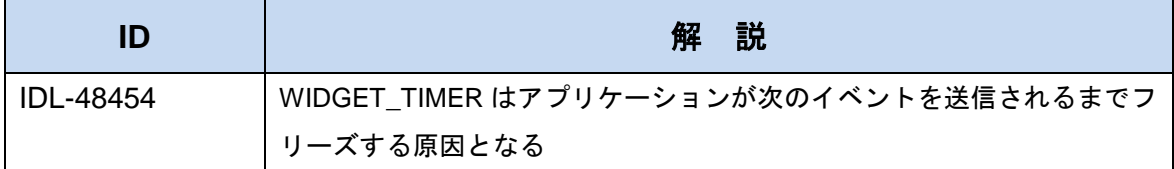

WIDGET TIMER イベントは 10 のイベント後、エラーになります。このエラーは以下のような 場合発生します。

・タイマーイベントは次のタイマーが現タイマーの中にあるような設定で一続きにされます。そ して、イベントハンドラの"work"セクションの前で実行されます。

・タイマーイベントが実行している際に、次のタイマーが切れてしまった(例えば、計算が長い) 場合。

回避策:全ての計算が終了してから、次のタイマーを設定するようにタイマーイベントをつなげ てください。マシンスピードによりますが、スムーズに処理するために計算の実行にどのくらい かかるかを基本とし、次のタイマーを設定してください。例えば、次のタイマーを毎秒一度タイ マーを実行することや、1.0(計算実行時間)、値がマイナスの場合は 0.0 と設定します。

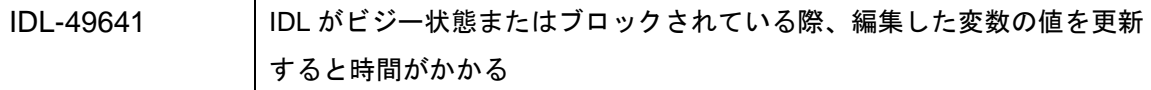

IDL がビジー状態の間(例えば、長くかかるコマンドが実行される、または widget アプリケーシ ョンにブロックされている)際、IDL ワークベンチの変数ウィンドウを使用して、変数の値を編 集すると、変数が更新されていないように見えますが、新しい値は IDL がビジー状態ではなく なった際に表示されます。(ID 49604 の問題と関連があります。)

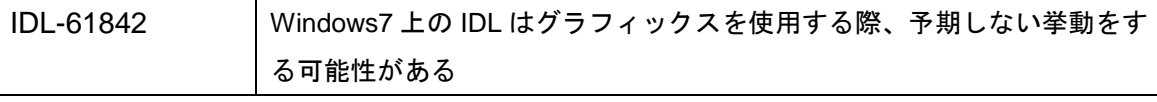

原因としてはグラフィックガードが Windows7 でサポートされていないことが考えられます。 マイクロソフトのウェブサイト(Microsoft.com)でサポート情報を確認してください。グラフィッ クスのドライバを更新するか、IDL のグラフィックスの設定をソフトウェアレンダリングに変更 してください。

IDL-66357 マルチバイト文字を使用したディレクトリに IDL をインストールした場 合、IDL ワークベンチが起動しない原因となる

IDL をマルチバイト文字が入ったディレクトリへインストールした場合、idlde.ini ファイルへの パス名が正しく認識されない可能性があります。

回避策 32bit 版:

<install\_dir>¥IDL86¥bin¥bin.x86¥idlde.ini ファイルの以下行のパス情報を編集ください。

2 行目: <install\_dir>¥IDL86¥bin¥bin.x86¥jre¥bin

14 行目: Dosgi.sharedConfiguration.area=<install\_dir>\IDL86\\umb{Din.x86\\umb{Y}configuration 回避策 64bit 版:

<install\_dir>¥IDL86¥bin¥bin.x86\_64¥idlde.ini ファイルの以下行のパス情報を編集くださ い。

2 行目: <install\_dir>¥IDL86¥bin¥bin.x86\_64¥jre¥bin

14 行目:

Dosgi.sharedConfiguration.area=<install\_dir>¥IDL86¥bin¥bin.x86\_64¥configuration

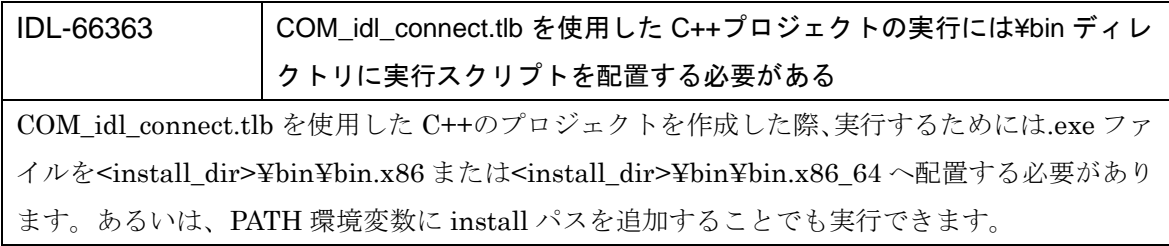

### **UNIX** プラットフォーム対象

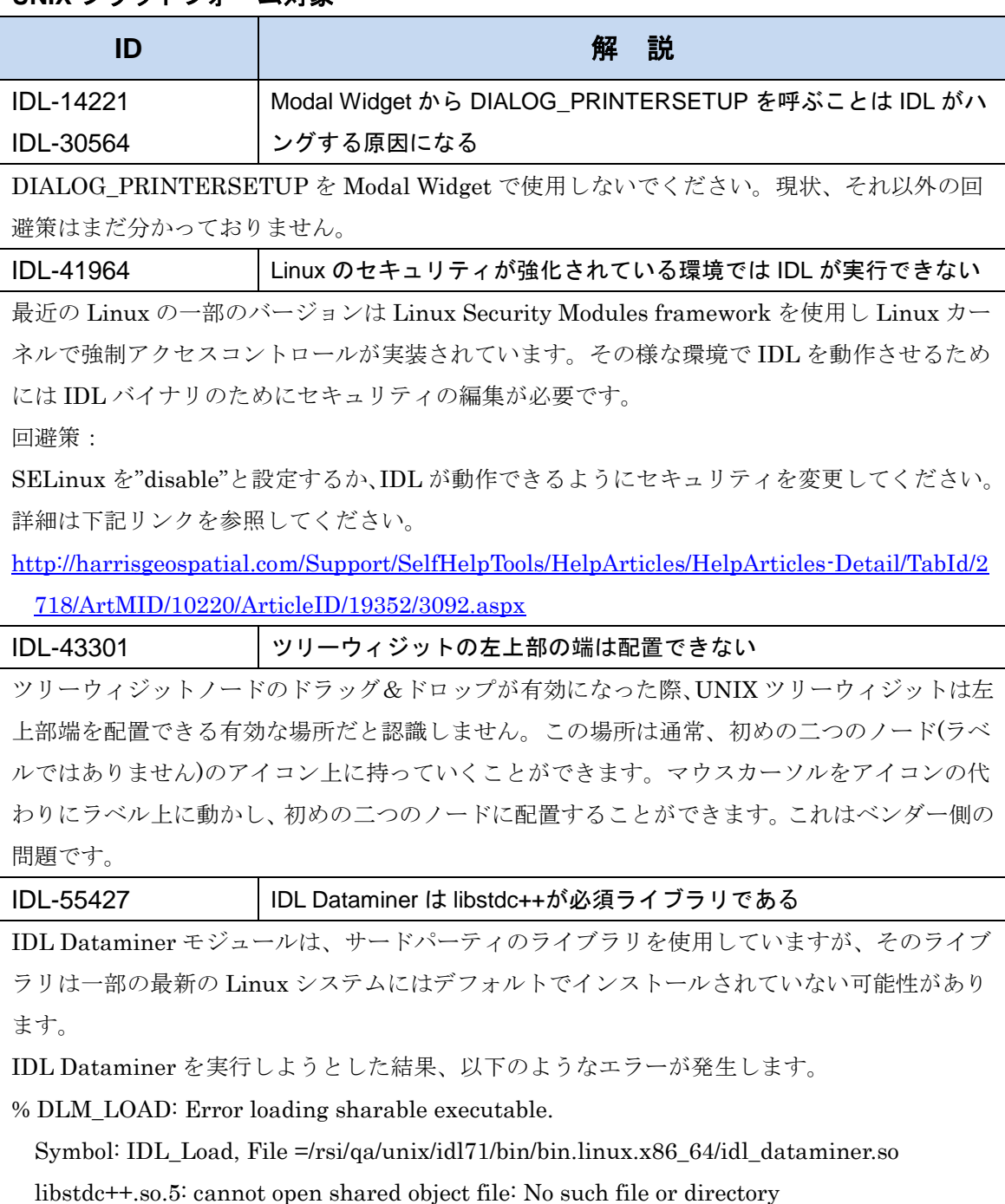

% Execution halted at: \$MAIN\$

ご使用のプラットフォームに適切な libstdc++ compatibility library をインストールください。

#### IDL-57381 64bit ライブラリのインストール

RedHat では libXp の 64bit バージョンのパッケージが必要です。

そのライブラリは RHEL や Fedora など Red Hat を基本とした Linux ではデフォルトでインス トールされておりません。

以下のコマンドで必要なライブラリを取得することが可能です。

yum install libXp.x86\_64

### IDL-58106 Linux64bit 上で実行しているワークベンチでは DIALOG\_PRINTERSETUP がクラッシュする

ワークベンチから DIALOG\_PRINTERSETUP を呼ぶことは 64 bit IDL がクラッシュする原因 となります。

回避策:IDL のコマンドラインモードで DIALOG\_PRINTERSETUP を呼び、プリンタを設定 してください。プリンタを設定すると、その情報はホームディレクトリにキャッシュされます。 プリントの IDL プログラムはワークベンチやコマンドラインということは関係なく適切に動作 します。

IDL-58460 新しいグラフィックスは Linux の Ubuntu バージョンがクラッシュする 原因となる

最近の Ubuntu のバージョンおよびその他 Debian を基本とした Linux では Xerces に必要な libstdc++.so.6 ライブラリがインストールされません。ライブラリをダウンロードし、IDL のイ ンストール先の/bin/bin.linux.x86 ディレクトリにインストールしてください。(64bit インスト ールでは、/bin/bin.linux.x86\_64 ディレクトリへインストールしてください。)

IDL-59497 IDL グラフィックスは Linux 上でのソフトウェアレンダリングでエラ ーになる

Linux マシン上でディスプレイがローカルおよび Xinerama が有効になっていない場合、ワー クベンチの IDL グラフィックスはソフトウェアレンダリングモードでエラーが発生する可能性 があります。

回避策:Xinerama を設定していただくか、IDL のコマンドラインを使用してください。

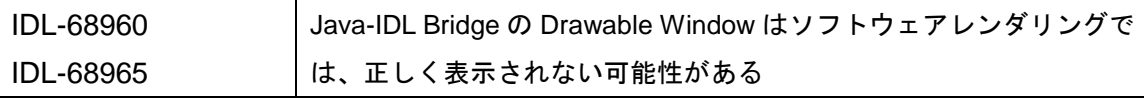

Java-IDL Bridge の Drawable Window はソフトウェアレンダリングでは、正しく表示されない 可能性があり、問題となることがあります。現象としては、ウィンドウに何も描画されません。 この問題は、IDL ドキュメント(IDLWindowExample.java and IDLgrWindowExample.java) の中にある、サンプルコードにも影響があります。

回避策:Drawable Window に何も表示されない場合、Drawable Window のプロパティ (RENDERER)をハードウェアレンダリング(RENDERER を 0)へと変更してください。

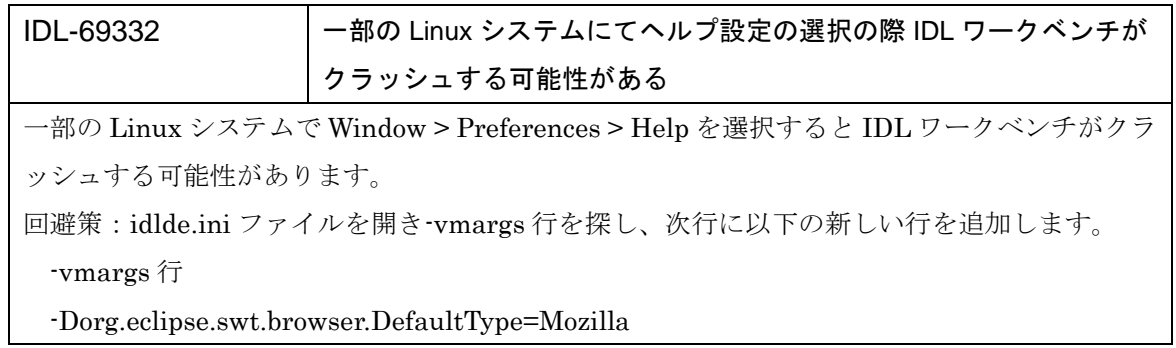

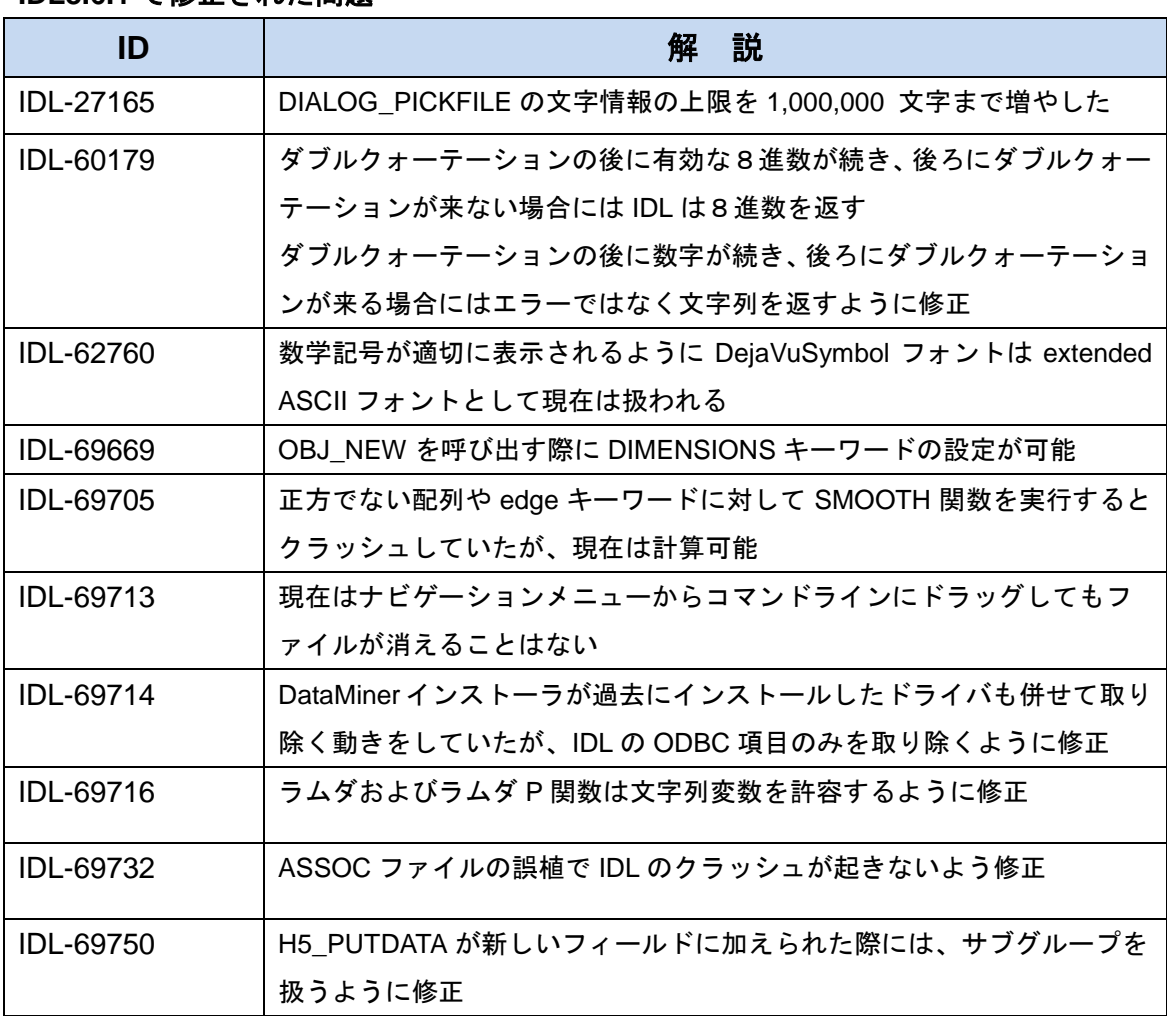

### **IDL8.6.1** で修正された問題